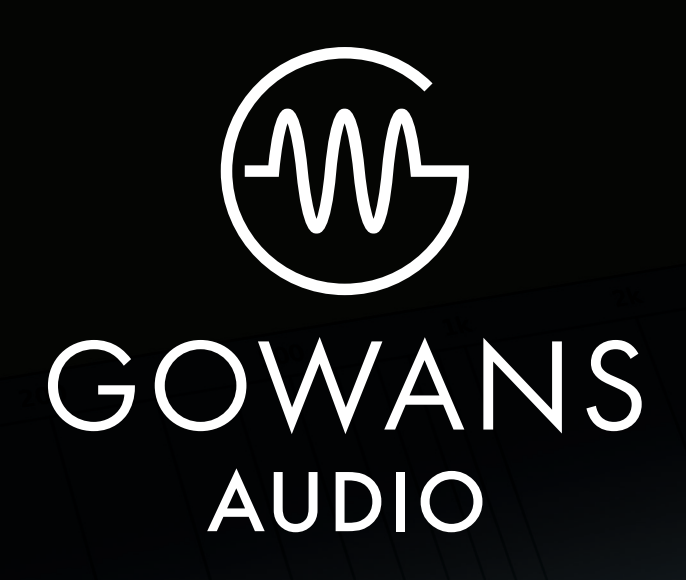

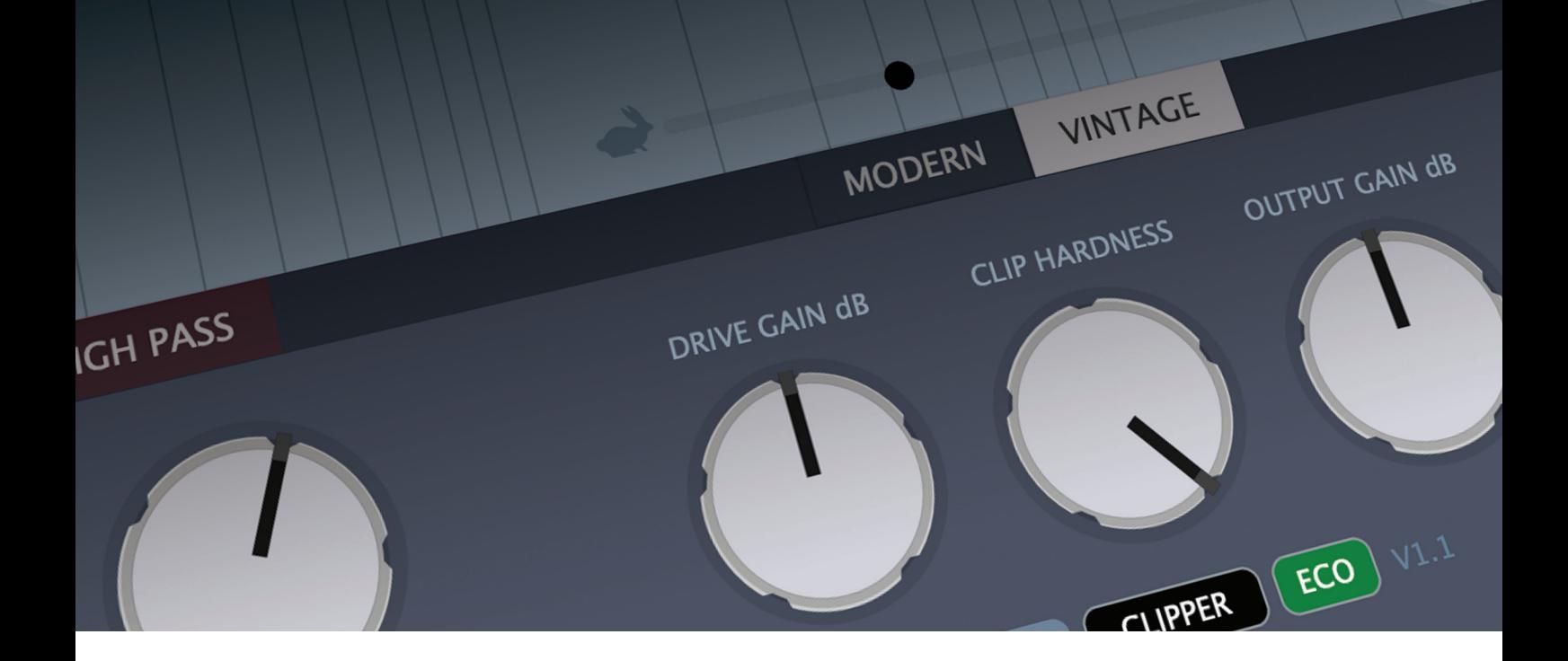

GowansFilters 1.2 | user manual

# installation

We provide installer packages (.pkg for MacOS, .exe for Windows) that will automatically install all available versions of the plugin in the respective default folders on each platform.

Our installer automatically overwrites any previous versions of the plug-in (demo version or otherwise).

If you have installed a demo version of one of our plug-ins then purchase the plugin for installation, please ensure that you have re-installed the FULL VERSION of our plug-in (available to download once you purchase) as our demo plug-in is not authorisable.

# controls

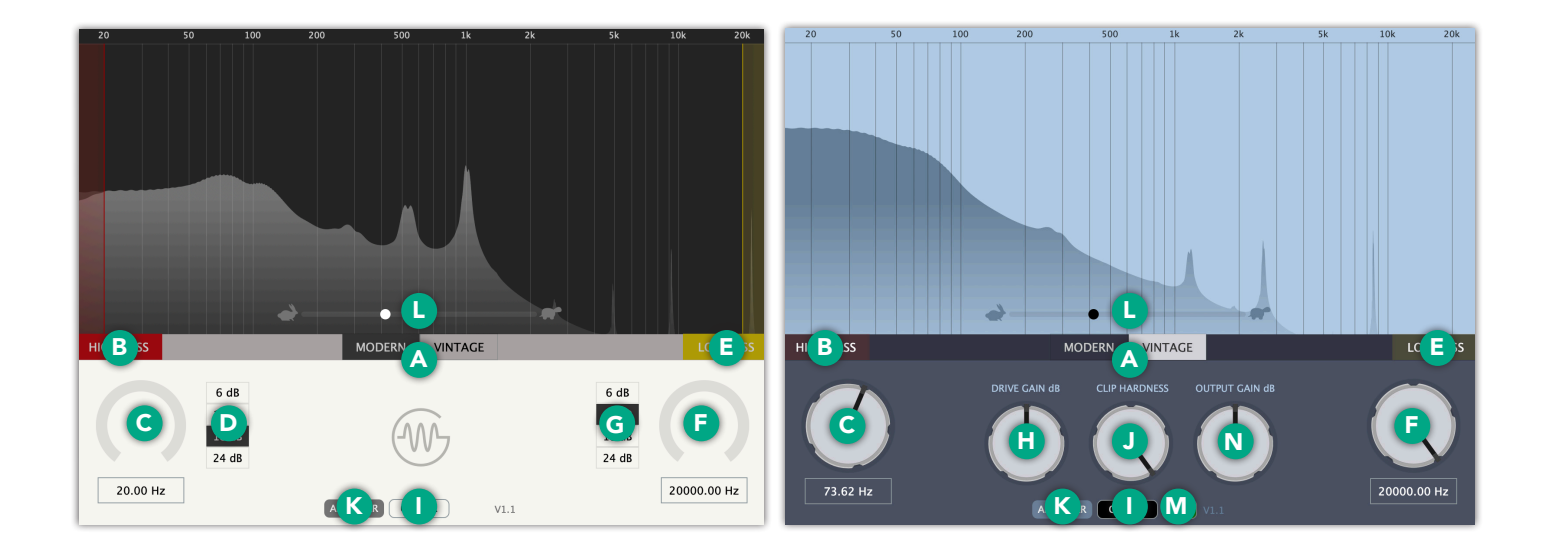

# A - Mode Switch\*

Switches between modern clean mode, and vintage mode which adds harmonic distortion and frequency shape sampled from a real vintage famous recording console.

# B - High Pass Enable

Enables/disables high pass filter.

### C - High Pass Frequency

The high pass filter frequency. In Vintage mode this is limited to a maximum of 350 hz.

### D - High Pass Slope Select\*

Changes the order of the Butterworth (Q=.707) high pass filter from 1st order to 4th order.

### E - Low Pass Enable

Enables/disables low pass filter

### F - Low Pass Frequency

The high pass filter frequency. In Vintage mode this is limited to a minimum of 3 Khz.

### G - Low Pass Slope Select\*

Changes the order of the Butterworth ( $Q = .707$ ) low pass filter from 1st order to 4th order.

### H - Drive Gain

In Vintage mode this drives the model to create more harmonic distortion & also overdrives the clipper if it is enabled.

In Modern mode (with the clipper enabled) this drives the input against the clipper.

### I - Clip Enable

Enables a full adjustable soft/hard clipper. When not using Eco mode it upsamples from rates of 44.1/48 khz using Linear Phase 2x oversampling.

*continued next page*

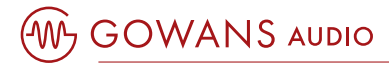

#### J - Clip Hardness

Continuously controls the shape of the clipper. At the maximum setting of 100 it is hard clipping. At the minimum setting of 0 it is soft clipping.

#### K - Display enable\*

Shows/hides the RTA (real-time analyser).

### L - RTA Decay\*

Controls the decay rate of the real-time analyser for smoother changes when at maximum setting, or maximum detail when at minimum setting.

#### M - ECO mode\*

Reduces cpu load by over 60% when using Vintage Mode and/or Clipper (also reduces latency by over 80%).

#### N - Output Gain

Dedicated output volume control for level matching the analog models/clipping.

\* Parameter is not automatable.

# system requirements

### **MacOS**

MacOS 10.12 or newer. Intel Processor or Apple Silicon. 64 bit only.

#### Windows

Windows 7 or newer. 64 bit only.